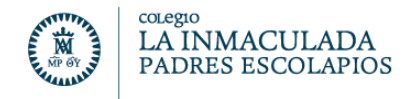

## SOLICITAR CLAVE PARA LA PLATAFORMA EDUC@MOS

## **ENVIEN UN CORREO ELECTRONICO a: [info@escolapiosdegetafe.es](mailto:info@escolapiosdegetafe.es)**

**ASUNTO:** CLAVE del ALUMNO o del PADRE o de la MADRE

**TEXTO:**  Indiquen el nombre y apellidos del alumno junto con el curso. Indiquen los datos del padre o madre. Indiquen un correo electrónico donde puedan enviarle la nueva clave.

El navegador que debe de utilizar es CHROME, en su última versión.

Una vez que obtenga las claves mediante un correo electrónico:

Acceda desde la página web del Colegio: **[http://www.escolapiosdegetafe.es](http://www.escolapiosdegetafe.es/)**

Pinche en **ENLACES** smeducamos que aparece en la parte superior

## **Debe introducir el usuario y contraseña respetando las mayúsculas y minúsculas.**

Por su seguridad, si en los próximos 30 días no accede a la plataforma, estas claves se bloquearán. El usuario y contraseña son provisionales y deberán cambiarse durante el primer acceso a la plataforma.

Para utilizar Educamos desde el móvil debe descargarse la APP de Educamos la URL es: **https:\\lainmaculada-escolapios-getafe.educamos.com**  le pedirá un **código de centro** introducir **527**

Gracias por su colaboración

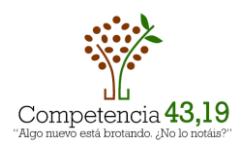

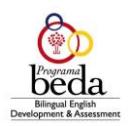